# MetroPSF 0.13

### M. Usatov

#### maxim.usatov@bcsatellite.net

# April 11, 2021

# Contents

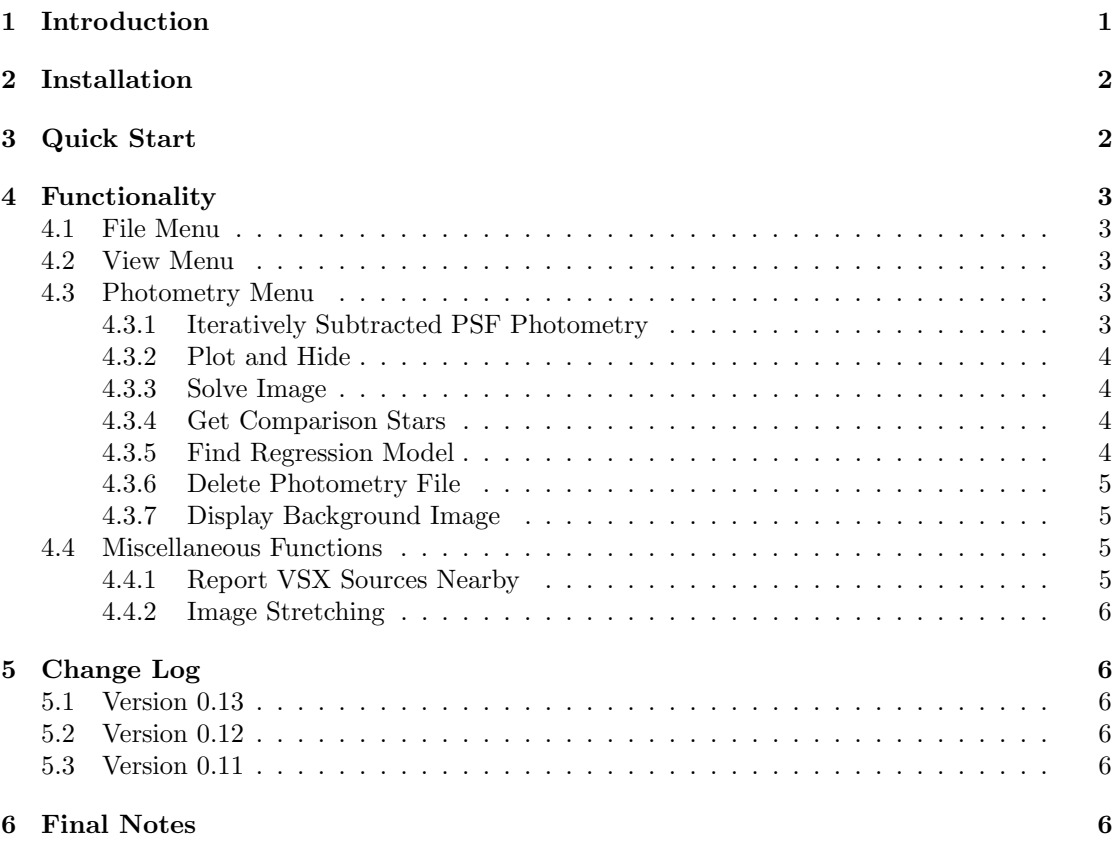

# <span id="page-0-0"></span>1 Introduction

MetroPSF is an open source astronomical photometry program. It's goal is providing a con-venient and intuitive graphical user interface to algorithms implemented in PHOTUTILS [\(Bradley](#page-6-0) [et al., 2020\)](#page-6-0), in particular iteratively subtracted point spread function (PSF) photometry—a variant of the DAOPHOT algorithm by [Stetson](#page-6-1) [\(1987\)](#page-6-1) for PSF photometry in crowded fields.

MetroPSF can perform blind astrometric calibration of images via Astrometry.net service [\(Lang et al., 2010\)](#page-6-2), request comparison photometry data from various catalogs in VizieR [\(Ochsen](#page-6-3)[bein et al., 2000\)](#page-6-3), match sources and perform differential photometry via linear regression fits to a weighted ensemble of sources. Such differential ensemble photometry method is described by [Paxson](#page-6-4) [\(2010\)](#page-6-4).

In general, MetroPSF provides all the tools required to perform photometric tasks on a raw image. The program is developed using PYTHON's standard TKINTER graphical user interface and requires a minimal subset of astronomical and data processing libraries to work. The program is currently in the stage of a working prototype that requires further development and code refactoring. Feedback and suggestions are very welcome. MetroPSF is confirmed to work on Windows and FreeBSD operating systems and is, in principle, compatible with all operating systems capable of installing PYTHON and the  $ASTROPY$ , package for astronomy [\(Astropy Collaboration et al., 2013,](#page-6-5) [2018\)](#page-6-6).

### <span id="page-1-0"></span>2 Installation

The MetroPSF distribution archive holds a single Python file with the program and the requirements.txt file to automate library installation. The installation steps are as following:

- 1. Install Python language interpreter from <https://www.python.org/downloads/>. For full memory access, 64-bit version is recommended. Unix-like operating systems may require installation via OS's package or ports manager.
- 2. Extract the METROPSF distribution archive.
- 3. Run pip install -r requirements.txt command in the folder with MetroPSF files. This will automatically install all the required libraries.

Now you are ready to run MetroPSF. On Windows, double click on the program file. On Unix-like systems you may need to run it via python shell command.

## <span id="page-1-1"></span>3 Quick Start

A simple photometry workflow in MetroPSF can be described as following:

- 1. Load your FITS data using the File / Open menu.
- 2. Adjust PSF fitting width and height and full-width at half-maximum (FWHM) in the leftside panel. Provide your best estimates for the data. The rectangular fitting shape should contain stellar images of target magnitude.
- 3. Double-check CCD filter and exposure time are set correctly in the left-side panel. These are taken automatically from the FITS header when present.
- 4. In the Photometry menu, select Iteratively Subtracted PSF Photometry. This performs background extraction, source location, Gaussian PSF fitting and flux determination. Photometry results with instrumental magnitudes are then saved in a file with the .phot extension added to the file name of the FITS data.

<span id="page-1-2"></span><sup>1</sup>http://www.astropy.org

- 5. If your image does not have astrometic calibration, in the Photometry menu, select Solve Image. After solving you may want to save your FITS to preserve the World Coordinate System (WCS) header data.
- 6. In the Photometry menu, select Get Comparison Stars. This submits a request to the VizieR to download data for all the sources within the field of view, in the set filter. The sources obtained are matched automatically to those detected in the image in order to create a comparison ensemble. The matching radius is set in the left panel, by default equals  $2''$ .
- 7. Finally, in the Photometry menu, select Find Regression Model to build a linear regression fit to the ensemble. This allows to derive differential magnitudes from instrumental magnitudes. The linear regression fit is plotted in the right-side panel.

At this step, the photometry process is, in principle, complete. You can click on the sources detected in the image to obtain differential magnitudes, uncertainities and information on any matches with the selected VizieR catalog. Of course, real photometry will require adjustment of various parameters to fit seeing conditions, data and the nature of sources.

### <span id="page-2-0"></span>4 Functionality

### <span id="page-2-1"></span>4.1 File Menu

This menu allows to open and save FITS files with images. Saving the file also saves FITS header currently in memory. WCS header data after the image is solved is appended to the existing header.

### <span id="page-2-2"></span>4.2 View Menu

The view menu allows to Update the current view with the plot of the FITS data and overlaid photometry results, if available. Zoom items adjust the current view. Note histogram stretch sliders are available in the right panel to adjust the view of the data.

#### <span id="page-2-3"></span>4.3 Photometry Menu

#### <span id="page-2-4"></span>4.3.1 Iteratively Subtracted PSF Photometry

Performs the Iteratively Subtracted PSF Photometry procedure from PHOTUTILS. First, sources are found in the data via the IRAF's STARFINDER algorithm and a 2-dimensional circular Gaussian kernel. Local density maxima are searched exceeding threshold set by the Star Detection Threshold (in the left panel) above sky background. Overdensities are expected to have PSF FWHM similiar to the FWHM input in the left panel. Objects are expected to be sharper than the Lower Bound for Sharpness setting, which is by default set to 0.5 to avoid hot pixels.

Next, a 2-dimensional sky background map is estimated from image via BACKGROUND2D class in PHOTUTILS. Sigma clipping with  $\sigma = 3.0$  is used at this step to create low-resolution background map which is then filtered via median filter and, finally, interpolated to full size. The median filter size is specified in the Background Median Filter setting in the left panel. The filter by default is set to 1 which means no filtering.

Finally, the PSF photometry is performed on an image with sky background map subtracted. For fitting, a 2D circular Gaussian model is used with variable  $\sigma$ . Fitting is done using the Levenberg-Marquardt algorithm and least squares statistic for the amount of iterations specified

in the Photometry Iterations setting in the left panel. Fitting is done via box shape with side specifed in the Fitting Width/Height setting.

Once photometry process is complete, the photometry results table is formed with x, y pixel centroids and fitted flux in ADU and instrumental magnitude per each source. All detected sources are marked with grey circles on the view. The photometry table is saved to the same file name as the FITS data with the addition of .phot extension.

#### <span id="page-3-0"></span>4.3.2 Plot and Hide

These items allow to plot and hide photometry results. When photometry is plotted, it is read from the .phot file each time.

#### <span id="page-3-1"></span>4.3.3 Solve Image

Obtain blind astrometric calibration of the current image via Astrometry.net service. No input or initial guess is required. A list of sources from the photometry results table is sorted by flux with brightest sources at the top, and submitted to the Astrometry.net server. A solution is obtained and converted to WCS header.

#### <span id="page-3-2"></span>4.3.4 Get Comparison Stars

Retreive a list of stars in the field of view from the catalog specified in the Comparison Catalog in the right panel. By default the AAVSO Photometric All Sky Survey (APASS) DR9 catalog [\(Henden et al., 2015\)](#page-6-7) is used. MetroPSF can also work with the Gaia DR2 [\(Gaia Collaboration](#page-6-8) [et al., 2018\)](#page-6-8), the First U.S. Naval Observatory Robotic Astrometric Telescope URAT1 [\(Zacharias](#page-6-9) [et al., 2015\)](#page-6-9) and the USNO-B1.0 catalogs [\(Monet et al., 2003\)](#page-6-10). It is also possible to specify a custom VizieR catalog<sup>[2](#page-3-4)</sup>. For that, select VizieR Catalog in the Comparison Catalog setting. For example, for The SDSS Photometric Catalog, Release 8 [\(Adelman-McCarthy & et al., 2011\)](#page-6-11), enter "II/306" in the Vizier Catalog Number input field.

Sources found in originial data with catalog matches are shown in green, and those without matches, in grey. The matching radius used in this procedure is set in the left panel, by default set to  $2^{\prime\prime}$ . Note that METROPSF searches for catalog magnitudes using the filter string specified in the CCD Filter setting in the left panel. For example, with "V" as the input, MetroPSF will search for "Vmag" in the VizieR catalog. The CCD Filter setting is pre-filled automatically when the FITS file is loaded, but if the filter information is inaccurate or not present it is possible to specify the filter manually.

#### <span id="page-3-3"></span>4.3.5 Find Regression Model

With photometry table containing magnitudes from a matching catalog, it is possible to do a linear regression fit to the photometry data to derive conversion parameters between instrumental and differential magnitudes. The minimum and maximum ensemble magnitudes are specified in the corresponding settings in the left panel.

Ensemble weighting is specified in the right panel, which is by default set to use no weighting. With Raw Flux weighting, comparison mangitudes will be weighed proportionally to the measured source flux in the original FITS data at the coordinate centroid reported by the PSF fitting algorithm. Instrumental magnitude weighting will introduce weights into the fit equal to the inverse magnitudes from the photometry table. PSF  $\sigma$  weighting uses inverse of the fitted PSF  $\sigma$ .

<span id="page-3-4"></span><sup>2</sup>A list of catalogs in VizieR can be obtained from <http://cdsarc.u-strasbg.fr/cats/cats.html>

It is possible to exclude stars from the AAVSO The International Variable Star Index (VSX) catalog [\(Watson et al., 2006\)](#page-6-12) by selecting Ignore VSX Sources in Ensemble in the right panel. Note that stars with matching VSX object are plotted with yellow circles.

The photometry ensemble can be limited to a certain number of stars via the Limite Ensemble to setting in the left panel. This works only when a weighting option is selected. For example, with instrumental magnitudes selected as a weighting factor, only  $n$  brightest stars will be selected for the ensemble. By default the limit is set to  $n = 1000$  and can be set to an arbitrarily high number, if desired, to include all stars into the ensemble.

Once the fit is done, it is plotted on the right panel. Linear regression coefficients and the fit's coefficient of determination,  $r^2$ , are reported in the console to analyze its goodness. The photometry results table (the .phot file) is automatically updated with differential magnitudes and errors. With the new data now it is possible to click on sources in the image and obtain differential magnitudes and uncertainites. Following [Newberry](#page-6-13) [\(1991\)](#page-6-13) and [Berry & Burnell](#page-6-14) [\(2005\)](#page-6-14), the Poisson noise is approximated, in magnitudes, as:

$$
\sigma_{Poisson} \approx 1.0857 / \text{SNR},\tag{1}
$$

where SNR is the source's signal-to-noise ratio, equal to the ratio of the peak flux observed at PSF fitting centroid and the median sky background. Linear regression fit error,  $\sigma_{fit}$  is estimated as the mean of differences between the derived and the comparison catalog magnitudes for all the sources in the ensemble [\(Paxson, 2010\)](#page-6-4). The total magnitude uncertainty reported is, then

$$
\sigma_{total} \approx \sqrt{\sigma_{Poisson}^2 + \sigma_{fit}^2} \tag{2}
$$

When the source is clicked, the Gaussian PSF fit  $\sigma$  is also reported in the console, and a three-dimensional plot of FITS data at this coordinate is displayed in the right panel. If the fit  $\sigma$  exceeds the median of  $\sigma$  values by 20% then a warning message is displayed in the console to warn the user that, perhaps, CCD might have entered a non-linear regime with this source, or background subtraction was not entirely successful.

Note that it is possible to improve uncertainities by reducing the magnitude range of the ensemble stars. However, the range must be kept to reasonably close to the target source's magnitude.

#### <span id="page-4-0"></span>4.3.6 Delete Photometry File

This menu item deletes the photometry results table—the .phot file. This resets all the data produced by the program.

#### <span id="page-4-1"></span>4.3.7 Display Background Image

Displays the background image used to subtract from the original FITS data for the photometry. Use the Update item in the View menu to return to the original data view.

#### <span id="page-4-2"></span>4.4 Miscellaneous Functions

#### <span id="page-4-3"></span>4.4.1 Report VSX Sources Nearby

Enabling this checkbox will make METROPSF report any VSX catalog entries within  $30''$  from the clicked source. This may be useful to retrieve information about, for example, past supernovae in the galaxy.

#### <span id="page-5-0"></span>4.4.2 Image Stretching

In addition to linear stretching with sliders in the right panel, MetroPSF offers non-linear functions to modify screen transfer for user convenience when analyzing high dynamic range images. These functions include square root, log and the inverse hyperbolic sine, arcsinh. Note this modifies only the screen representation without changing the underlying FITS data.

## <span id="page-5-1"></span>5 Change Log

#### <span id="page-5-2"></span>5.1 Version 0.13

- Added ensemble limit option.
- Added Gaia DR2 to comparison catalogs.
- Added non-linear image stretching via square root, log and asinh.

### <span id="page-5-3"></span>5.2 Version 0.12

- Added ability to remove AAVSO VSX stars from the ensemble.
- Sources with AAVSO VSX match are plotted with yellow circles.
- Added reporting of nearby VSX sources.
- Added matching radius setting.
- Fixed loading of 16-bit FITS files.
- Various bugfixes.

#### <span id="page-5-4"></span>5.3 Version 0.11

• Initial Release.

### <span id="page-5-5"></span>6 Final Notes

METROPSF source code is distributed via 2-clause BSD license. Copyright © 2021, Maxym Usatov. Redistribution and use in source and binary forms, with or without modification, are permitted provided that the following conditions are met:

Redistributions of source code must retain the above copyright notice, this list of conditions and the following disclaimer. Redistributions in binary form must reproduce the above copyright notice, this list of conditions and the following disclaimer in the documentation and/or other materials provided with the distribution.

THIS SOFTWARE IS PROVIDED BY THE COPYRIGHT HOLDERS AND CONTRIBU-TORS "AS IS" AND ANY EXPRESS OR IMPLIED WARRANTIES, INCLUDING, BUT NOT LIMITED TO, THE IMPLIED WARRANTIES OF MERCHANTABILITY AND FITNESS FOR A PARTICULAR PURPOSE ARE DISCLAIMED. IN NO EVENT SHALL THE COPY-RIGHT OWNER OR CONTRIBUTORS BE LIABLE FOR ANY DIRECT, INDIRECT, INCI-DENTAL, SPECIAL, EXEMPLARY, OR CONSEQUENTIAL DAMAGES (INCLUDING, BUT NOT LIMITED TO, PROCUREMENT OF SUBSTITUTE GOODS OR SERVICES; LOSS OF

USE, DATA, OR PROFITS; OR BUSINESS INTERRUPTION) HOWEVER CAUSED AND ON ANY THEORY OF LIABILITY, WHETHER IN CONTRACT, STRICT LIABILITY, OR TORT (INCLUDING NEGLIGENCE OR OTHERWISE) ARISING IN ANY WAY OUT OF THE USE OF THIS SOFTWARE, EVEN IF ADVISED OF THE POSSIBILITY OF SUCH DAMAGE.

# References

<span id="page-6-11"></span>Adelman-McCarthy, J. K., & et al. 2011, VizieR Online Data Catalog, II/306

<span id="page-6-5"></span>Astropy Collaboration, Robitaille, T. P., Tollerud, E. J., et al. 2013, A&A, 558, A33

<span id="page-6-6"></span>Astropy Collaboration, Price-Whelan, A. M., Sipőcz, B. M., et al. 2018, AJ, 156, 123

<span id="page-6-14"></span>Berry, R., & Burnell, J. 2005, The handbook of astronomical image processing, Vol. 2

<span id="page-6-0"></span>Bradley, L., Sipőcz, B., Robitaille, T., et al. 2020, astropy/photutils: 1.0.0, doi:10.5281/zenodo.4044744

<span id="page-6-8"></span>Gaia Collaboration, Brown, A. G. A., Vallenari, A., et al. 2018, A&A, 616, A1

<span id="page-6-7"></span>Henden, A. A., Levine, S., Terrell, D., & Welch, D. L. 2015, in American Astronomical Society Meeting Abstracts, Vol. 225, American Astronomical Society Meeting Abstracts #225, 336.16

<span id="page-6-2"></span>Lang, D., Hogg, D. W., Mierle, K., Blanton, M., & Roweis, S. 2010, AJ, 139, 1782

<span id="page-6-10"></span>Monet, D. G., Levine, S. E., Canzian, B., et al. 2003, AJ, 125, 984

<span id="page-6-13"></span>Newberry, M. V. 1991, PASP, 103, 122

<span id="page-6-3"></span>Ochsenbein, F., Bauer, P., & Marcout, J. 2000, A&AS, 143, 23

- <span id="page-6-4"></span>Paxson, K. B. 2010, Journal of the American Association of Variable Star Observers (JAAVSO), 38, 202
- <span id="page-6-1"></span>Stetson, P. B. 1987, PASP, 99, 191
- <span id="page-6-12"></span>Watson, C. L., Henden, A. A., & Price, A. 2006, Society for Astronomical Sciences Annual Symposium, 25, 47

<span id="page-6-9"></span>Zacharias, N., Finch, C., Subasavage, J., et al. 2015, AJ, 150, 101